Working with SPOTL

Duncan Carr Agnew

IGPP/Scripps Institution UC San Diego

**>**

## Load Computation: the SPOTL Package

The SPOTL package includes the programs:

- 1. nloadf for finding the load, at one location, for a particular constituent.
- 2. loadcomb for combining loads from different models, adding the body tide, and adjusting for different azimuths.
- 3. harprep and hartid for using the results for many constituents to produce a time series
- 4. ertid for computing the body tide directly.

and the data sets:

- A. Ocean-tide models giving H for
	- A variety of global models (low-resolution)
	- High-resolution models for selected areas, with boundaries in polygon files.
- B. A land-sea model, to describe more precisely where the ocean ends.
- C. Green functions for different Earth models.

### Two Ocean Models for the Pacific NW

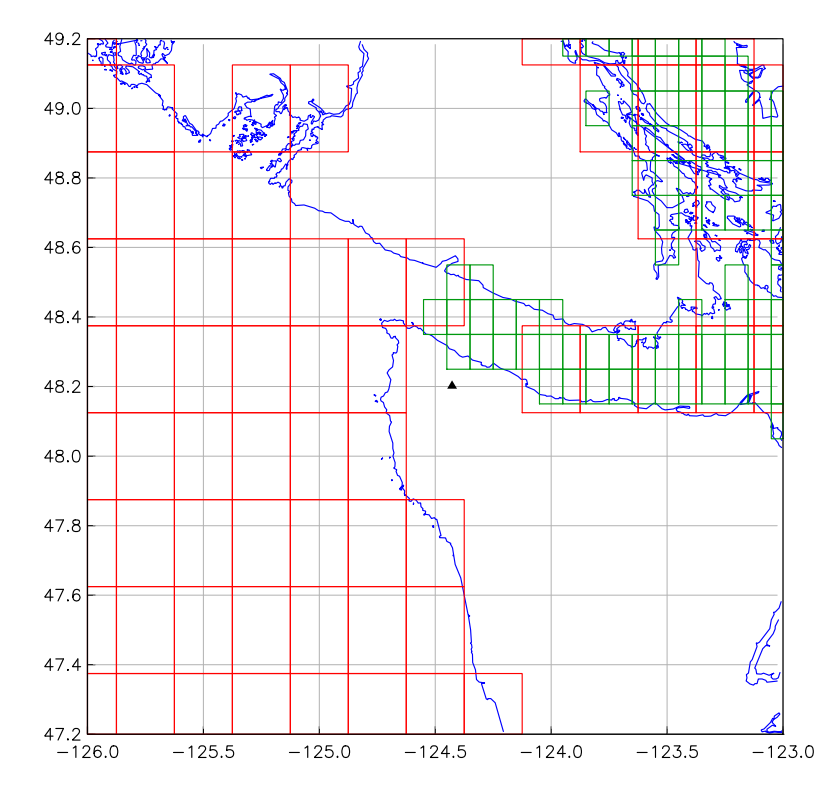

The red grid is for the global TPXO tidal model; the green is for a local model for the Straits of Georgia and Juan de Fuca.

**< >**

How do we find loads from each one, and combine them?

### What there is: Ocean (with tides) and Land

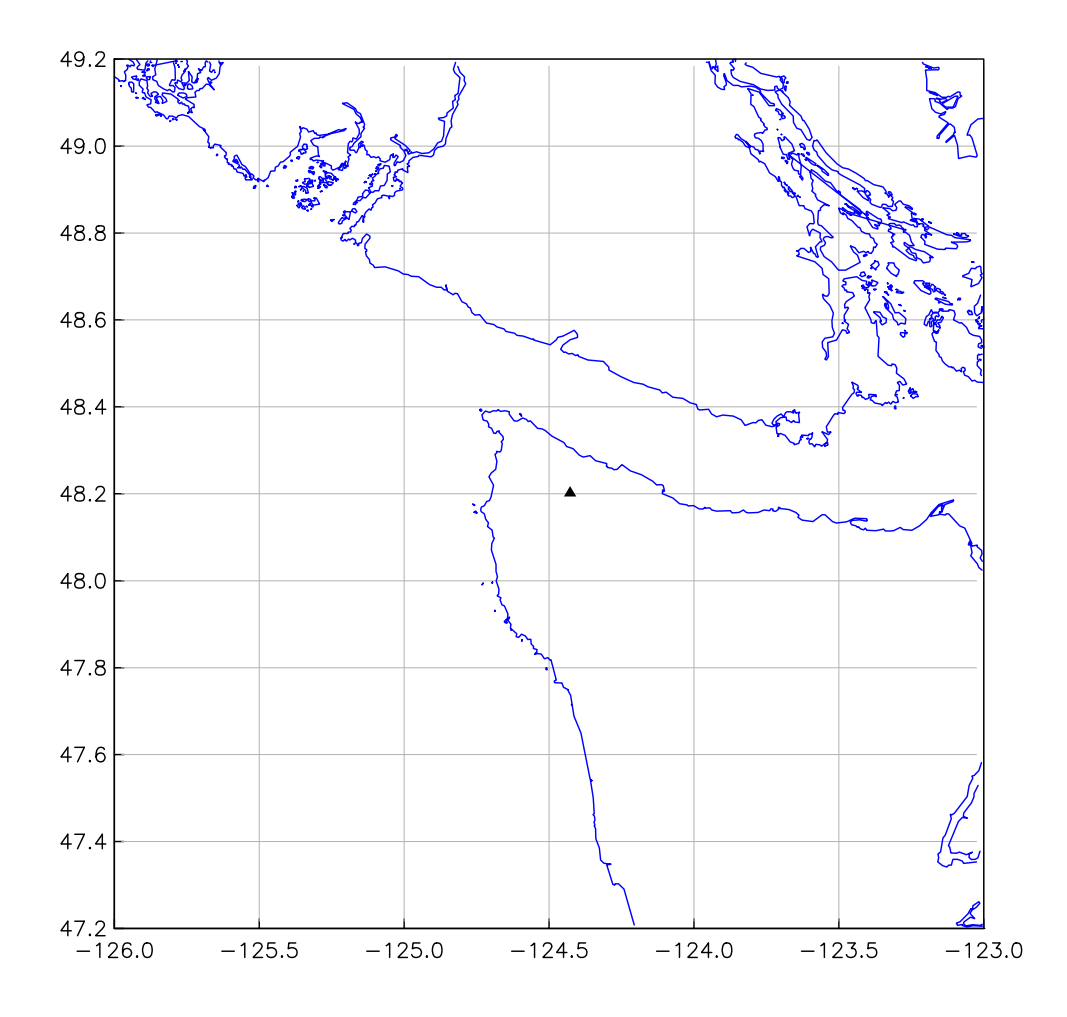

#### Global Land-sea Database

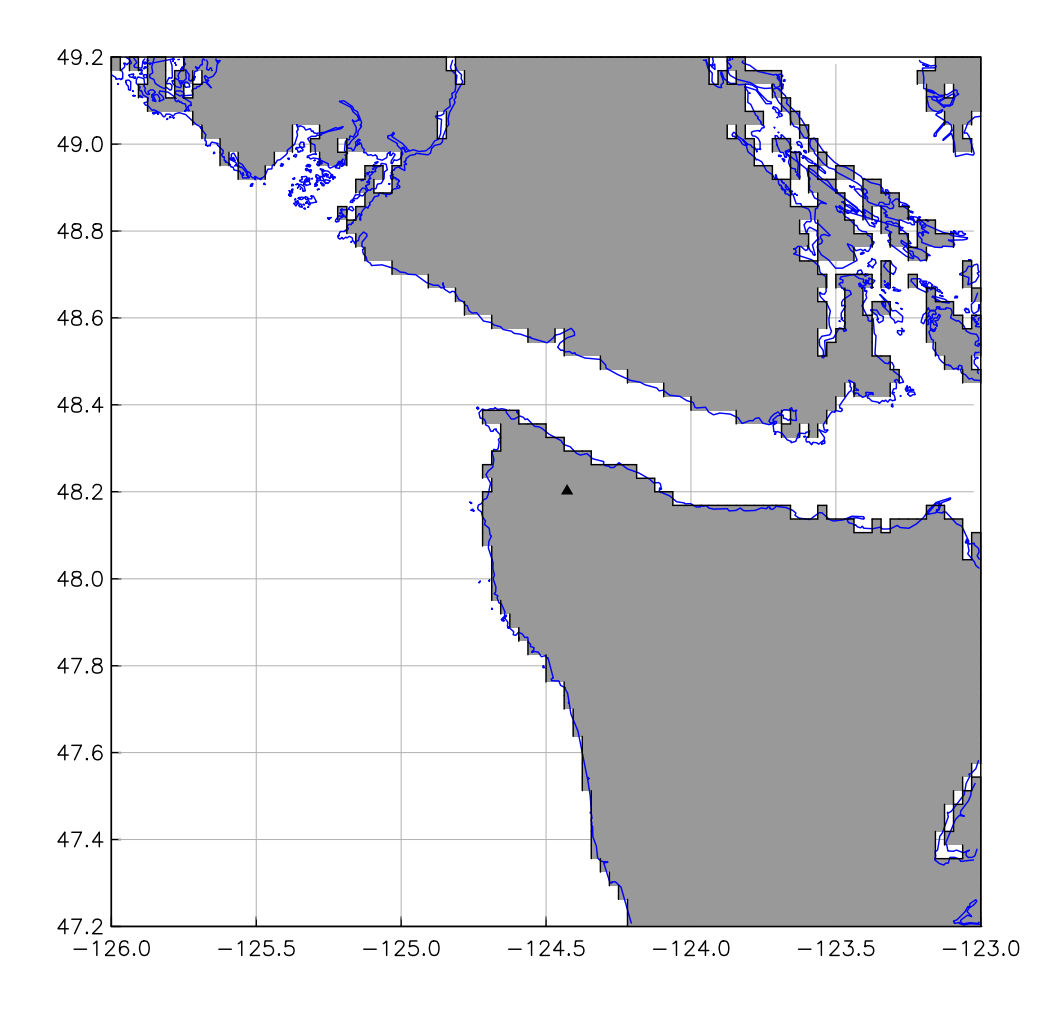

#### Ocean Tide Models

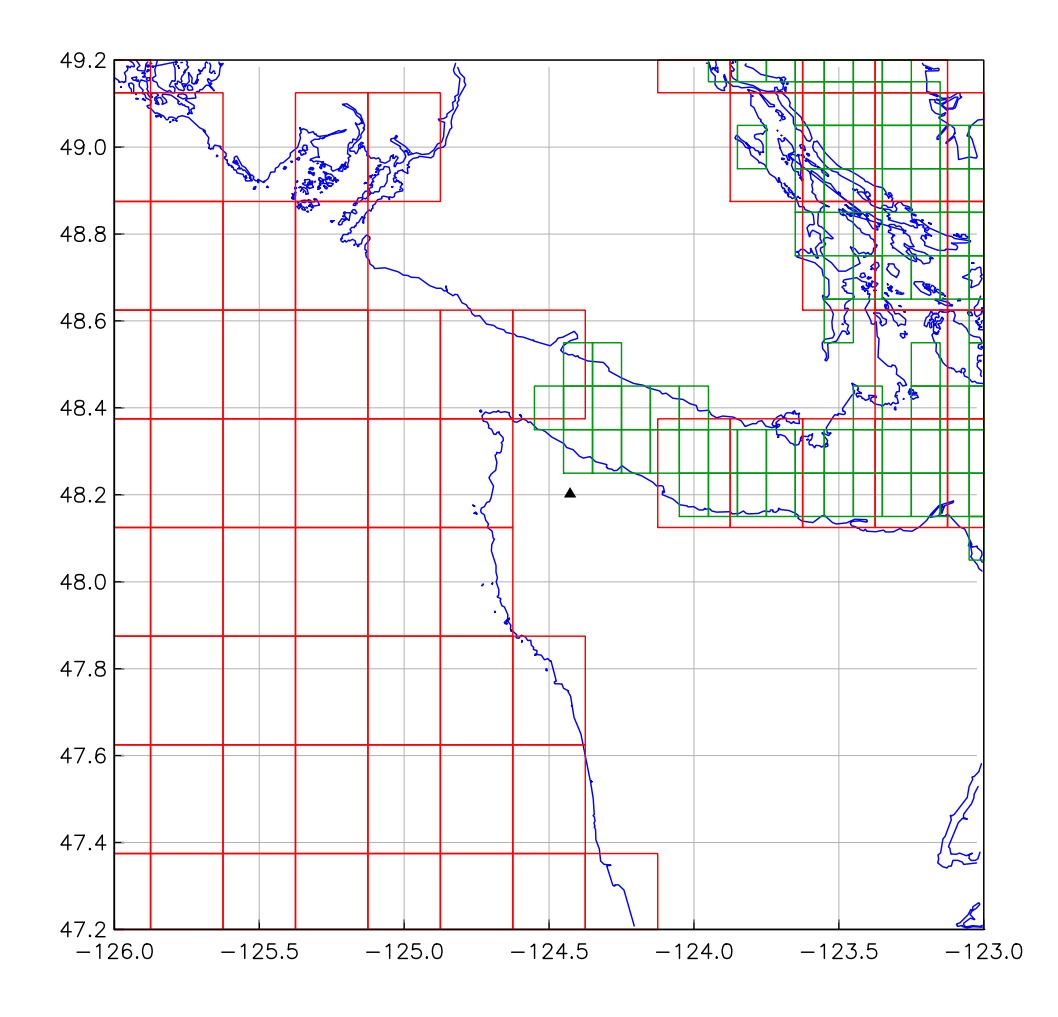

### Polygon for Separating Different Models

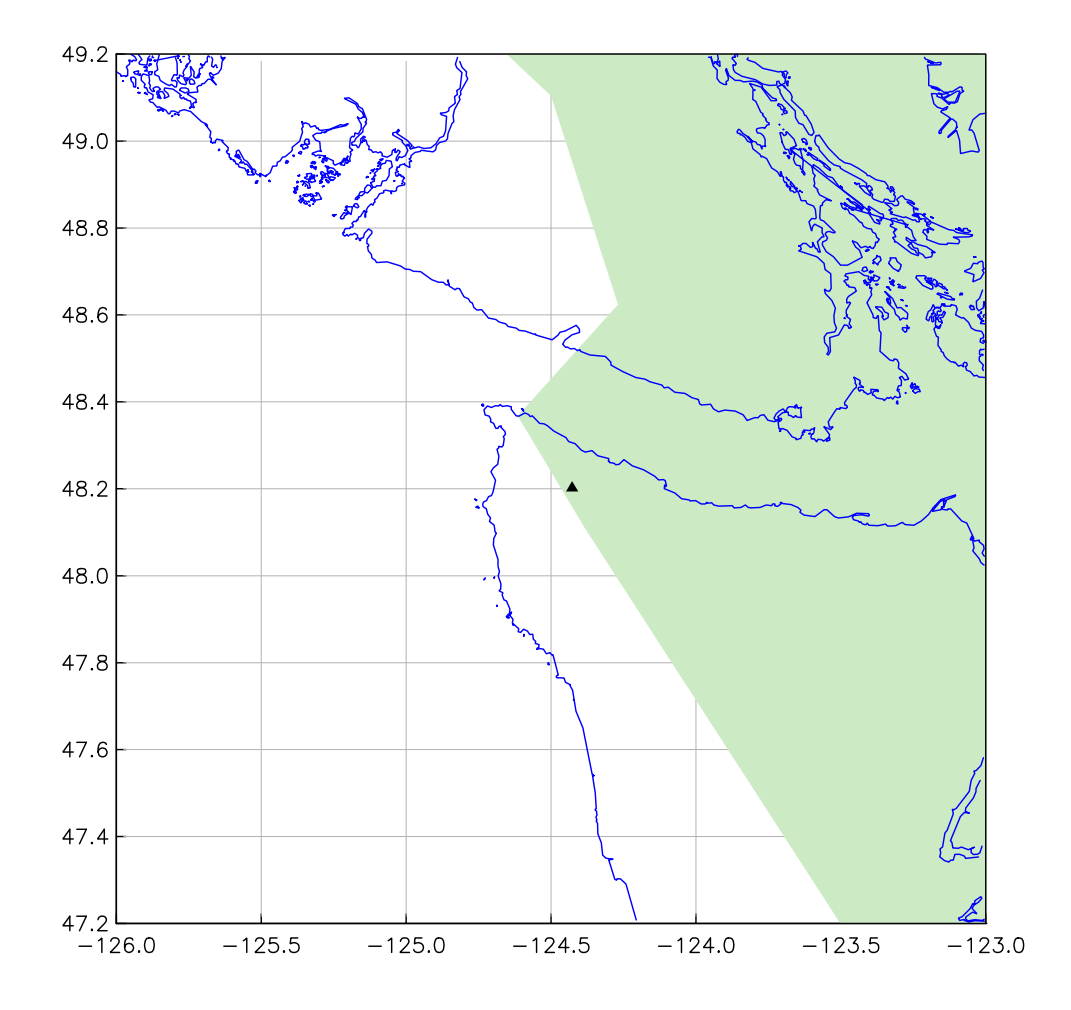

#### Load Grid for Global Model

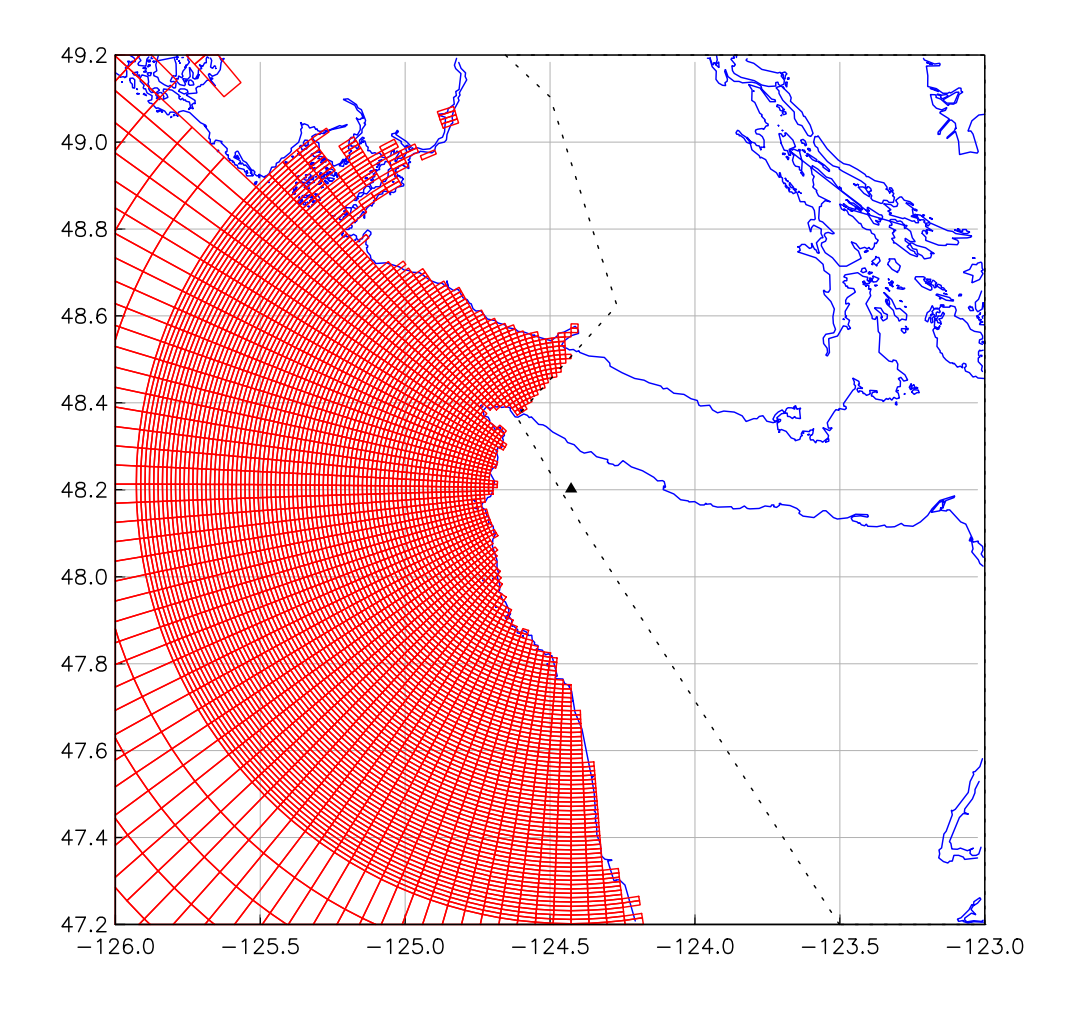

#### Load Grid for Local Model

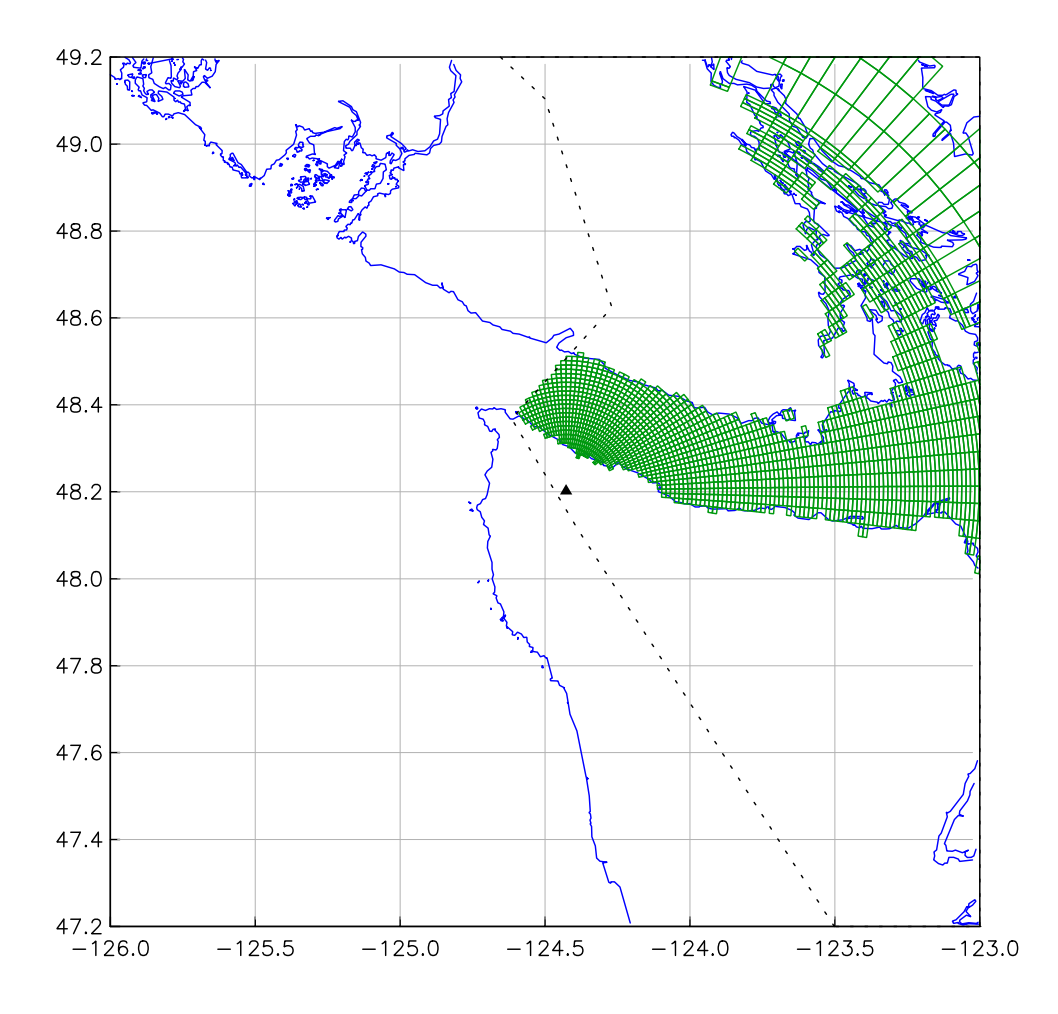

### Computing a Load

nloadf HOKO 48.202 -124.427 100. m2.gefu green.gbavap.std l poly.gefu + > tmp.m2.l

The command line includes (the order is required):

- Station information (name and position)
- Name of ocean model file
- Name of Green function file file
- The phase convention (don't ask)
- Information on use of a polygon file (optional)

and the result is sent to standard output (here, to a file).

#### Computing and Combining Loads

```
nloadf HOKO 48.202 -124.427 100. m2.gefu green.gbavap.std l poly.gefu + > tmp.m2.l
nloadf HOKO 48.202 -124.427 100. m2.tpxo70 green.gbavap.std l poly.gefu - > tmp.m2.g
cat tmp.m2.l tmp.m2.g | loadcomb c > tmp.m2.load
cat tmp.m2.load | loadcomb b > tmp.m2.body
cat tmp.m2.load | loadcomb t > tmp.m2.th
```
These five commands

- Put loading results from two models (with the polygon used for the boundary) into two files
- Combine these two files to give the total load (vector addition of the loads).
- Find the body tide (not needed, strictly speaking).
- Combine that load with the body tide to produce the theoretical tide.

#### Sample SPOTL Output: tmp.m2.1

S HOKO 100. O M2 2 00000 Straits of Georgia and Juan de Fuca G GUTENBERG BULLEN GREENS FUNCTIONS JOBO2Q 10/19/71 G Rings from 0.03 to 1.00 with spacing 0.01 - detailed grid used G Rings from 1.05 to 9.95 with spacing 0.10 - detailed grid used G Rings from 10.25 to 89.75 with spacing 0.50 - ocean model grid used G Rings from 90.50 to 179.50 with spacing 1.00 - ocean model grid used P Polygon to include the Straits of Georgia and Juan de Fuca P all polygon areas included C Version 3.2 of load program, run at Wed Aug 25 19:39:56 2010 C closest nonzero load was 0.09 degrees away, at 48.28 -124.39 C 23 zero loads found where ocean present, range 0.78- 3.05 deg Ll Phases are local, lags negative X g 0.2297 107.9319 p 1.2406 -95.4251 d 0.2350 -87.3167 0.1802 -97.2629 0.8072 96.1769 t 22.2885 -30.4658 30.6713 -12.8066 s 1.6887 -112.2628 4.2123 13.6132 5.7803 -17.1302

Last lines are amp and local phase of gravity (g), potential (p), displacement (d: ENU), tilt (EN) and strain ( $\varepsilon_{EE}$ ,  $\varepsilon_{NN}$ ,  $\varepsilon_{EN}$ )

#### Sample SPOTL Output: tmp.m2.g

S HOKO 100. O M2 2 00000 OSU TPXO 7.0 G GUTENBERG BULLEN GREENS FUNCTIONS JOBO2Q 10/19/71 G Rings from 0.03 to 1.00 with spacing 0.01 - detailed grid used G Rings from 1.05 to 9.95 with spacing 0.10 - detailed grid used G Rings from 10.25 to 89.75 with spacing 0.50 - ocean model grid used G Rings from 90.50 to 179.50 with spacing 1.00 - ocean model grid used P Polygon to include the Straits of Georgia and Juan de Fuca P all polygon areas excluded C Version 3.2 of load program, run at Wed Aug 25 19:39:58 2010 C closest nonzero load was 0.17 degrees away, at 48.21 -124.69 C 39 zero loads found where ocean present, range 0.83- 9.85 deg Ll Phases are local, lags negative X g 5.5521 -178.6621 p 34.7121 -1.0729 d 7.3550 178.3120 2.0137 -103.0084 19.4539 178.7385 t 146.5715 -169.9169 30.0543 -144.0923 s 16.0916 6.5470 6.7084 168.4417 3.2678 47.7671

When we combine two files, the results part (the last 5 lines) are added; the other lines are concatenated to give a complete record of what was done.

#### Sample SPOTL Output: tmp.m2.load

S HOKO 100. O M2 2 00000 Straits of Georgia and Juan de Fuca G GUTENBERG BULLEN GREENS FUNCTIONS JOBO2Q 10/19/71 G Rings from 0.03 to 1.00 with spacing 0.01 - detailed grid used G Rings from 1.05 to 9.95 with spacing 0.10 - detailed grid used G Rings from 10.25 to 89.75 with spacing 0.50 - ocean model grid used G Rings from 90.50 to 179.50 with spacing 1.00 - ocean model grid used P Polygon to include the Straits of Georgia and Juan de Fuca P all polygon areas included C Version 3.2 of load program, run at Wed Aug 25 21:42:17 2010 C closest nonzero load was 0.09 degrees away, at 48.28 -124.39 C 23 zero loads found where ocean present, range 0.78- 3.05 deg Ll Phases are local, lags negative OSU TPXO 7.0 G GUTENBERG BULLEN GREENS FUNCTIONS JOBO2Q 10/19/71 G Rings from 0.03 to 1.00 with spacing 0.01 - detailed grid used G Rings from 1.05 to 9.95 with spacing 0.10 - detailed grid used G Rings from 10.25 to 89.75 with spacing 0.50 - ocean model grid used G Rings from 90.50 to 179.50 with spacing 1.00 - ocean model grid used P Polygon to include the Straits of Georgia and Juan de Fuca P all polygon areas excluded C Version 3.2 of load program, run at Wed Aug 25 21:42:18 2010 C closest nonzero load was 0.17 degrees away, at 48.21 -124.69 C 39 zero loads found where ocean present, range 0.83- 9.85 deg Ll Phases are local, lags negative X g 5.6220 179.0940 p 34.6401 -3.1194 d 7.3408 -179.8589 2.1931 -102.5371 19.5748 176.3950 t 130.4428 -163.5393 25.0510 -77.1638 s 15.3493 1.0151 3.4055 136.6995 7.7535 5.3059

This is what is produced by loadcomb c, combining files.

### Sample SPOTL Output: tmp.m2.body

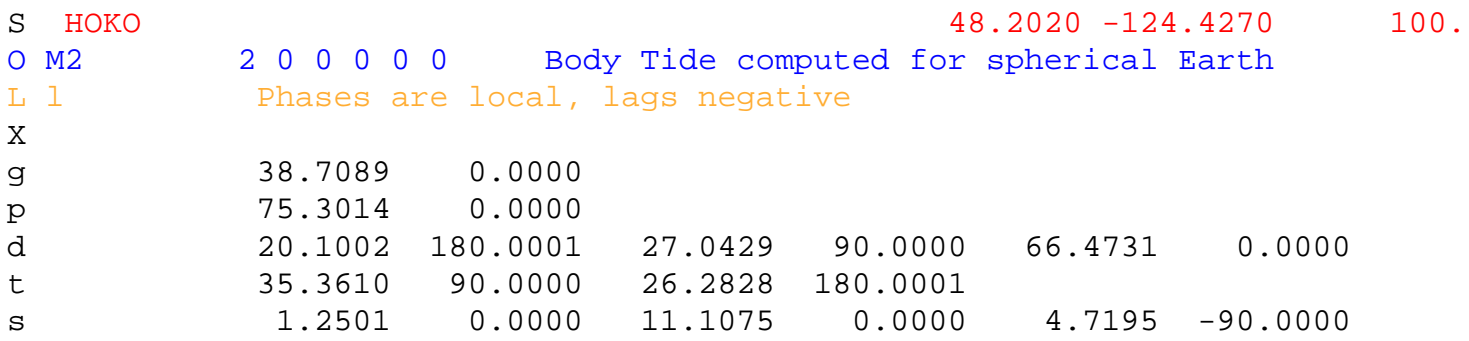

This is what is produced by loadcomb b, which gets the tidal amplitude (implicitly) and the location from the input file.

#### Sample SPOTL Output: tmp.m2.th

S HOKO 100. O M2 2 00000 Body Tide computed for spherical Earth O M2 2 00000 Straits of Georgia and Juan de Fuca G GUTENBERG BULLEN GREENS FUNCTIONS JOBO2Q 10/19/71 G Rings from 0.03 to 1.00 with spacing 0.01 - detailed grid used G Rings from 1.05 to 9.95 with spacing 0.10 - detailed grid used G Rings from 10.25 to 89.75 with spacing 0.50 - ocean model grid used G Rings from 90.50 to 179.50 with spacing 1.00 - ocean model grid used P Polygon to include the Straits of Georgia and Juan de Fuca P all polygon areas included C Version 3.2 of load program, run at Wed Aug 25 21:42:17 2010 C closest nonzero load was 0.09 degrees away, at 48.28 -124.39 C 23 zero loads found where ocean present, range 0.78- 3.05 deg<br>L 1 Bhases are local, lags negative Phases are local, lags negative O M2 2 00000 OSU TPXO 7.0 G GUTENBERG BULLEN GREENS FUNCTIONS JOBO2Q 10/19/71 G Rings from 0.03 to 1.00 with spacing 0.01 - detailed grid used G Rings from 1.05 to 9.95 with spacing 0.10 - detailed grid used G Rings from 10.25 to 89.75 with spacing 0.50 - ocean model grid used G Rings from 90.50 to 179.50 with spacing 1.00 - ocean model grid used P Polygon to include the Straits of Georgia and Juan de Fuca P all polygon areas excluded C Version 3.2 of load program, run at Wed Aug 25 21:42:18 2010 C closest nonzero load was 0.17 degrees away, at 48.21 -124.69 C 39 zero loads found where ocean present, range 0.83- 9.85 deg Ll Phases are local, lags negative X g 33.0877 0.1539<br>p 109.9063 -0.9827 p 109.9063 d 27.4409 -179.9623 24.9066 91.0952 46.9532 1.5021 t 125.1067 -179.2668 32.0279 -130.3048 s 16.5992 0.9387 8.9396 15.1450 8.6961 -27.4038

This is what is produced by loadcomb t: body and load combined.

## Getting Harmonic Constants

To produce a time series of the tide, we need to create a file of harmonic constants for at least one diurnal and one semidiurnal constituent.

This is done with harprp, which

- Reformats the files into harmonic constants.
- When needed, computes the appropriate values for vector and tensor quantities.

cat tmp.o1.th tmp.k1.th tmp.m2.th tmp.s2.th | harprp l 45 > tmp.harc.nee

The output file has the constants for the extension  $(1)$  at an azimuth of 45°.

#### Sample Harmonic Constants File: tmp.harc.nee

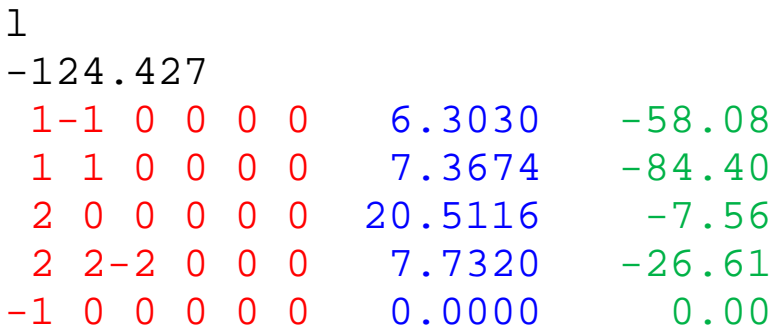

This file starts with phase information (and local phase needs the longitude), and then gives

- The Doodson number, a way of specifying the frequency of the constituent;
- The amplitude (in whatever units are being used).
- The phase, in degrees.

The last line uses an impossible Doodson number as an EOF.

# Creating a Time Series

cat tmp.harc.nee | hartid 2010 237 0 0 0 10000 300 > timeseries

This sends the harmonic constants to hartid, which takes on the command line:

- The time of the first term (year month day hr min sec, or, as here, year day-of-year hr min sec),
- The number of terms to write out.
- The sample interval (sec) of the time series.

The output file just contains the data values, with no time information.

**Important point**: the program uses many constituents for its computation, independent of how many are read in; the amplitudes and phases of these others are inferred by scaling them against the potential.

**<**